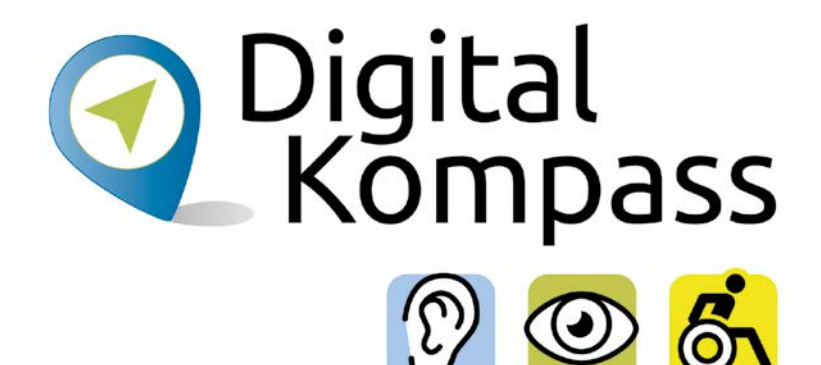

# **Android-Systeme als Hilfsmittel für Menschen mit Mobilitätseinschränkung**

Gemeinsam digitale Barrieren überwinden

### **[www.digital-kompass.de](http://www.digital-kompass.de)**

Ein Projekt von:

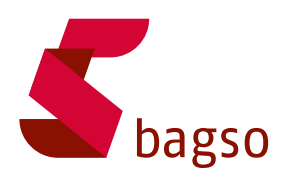

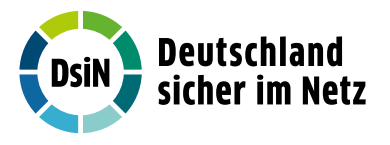

Gefördert durch:

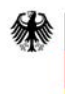

Bundesministerium für Umwelt, Naturschutz, nukleare Sicherheit und Verbraucherschutz

aufgrund eines Beschlusses des Deutschen Bundestages

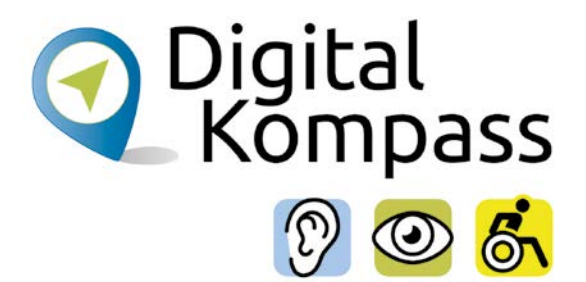

# **Inhalt**

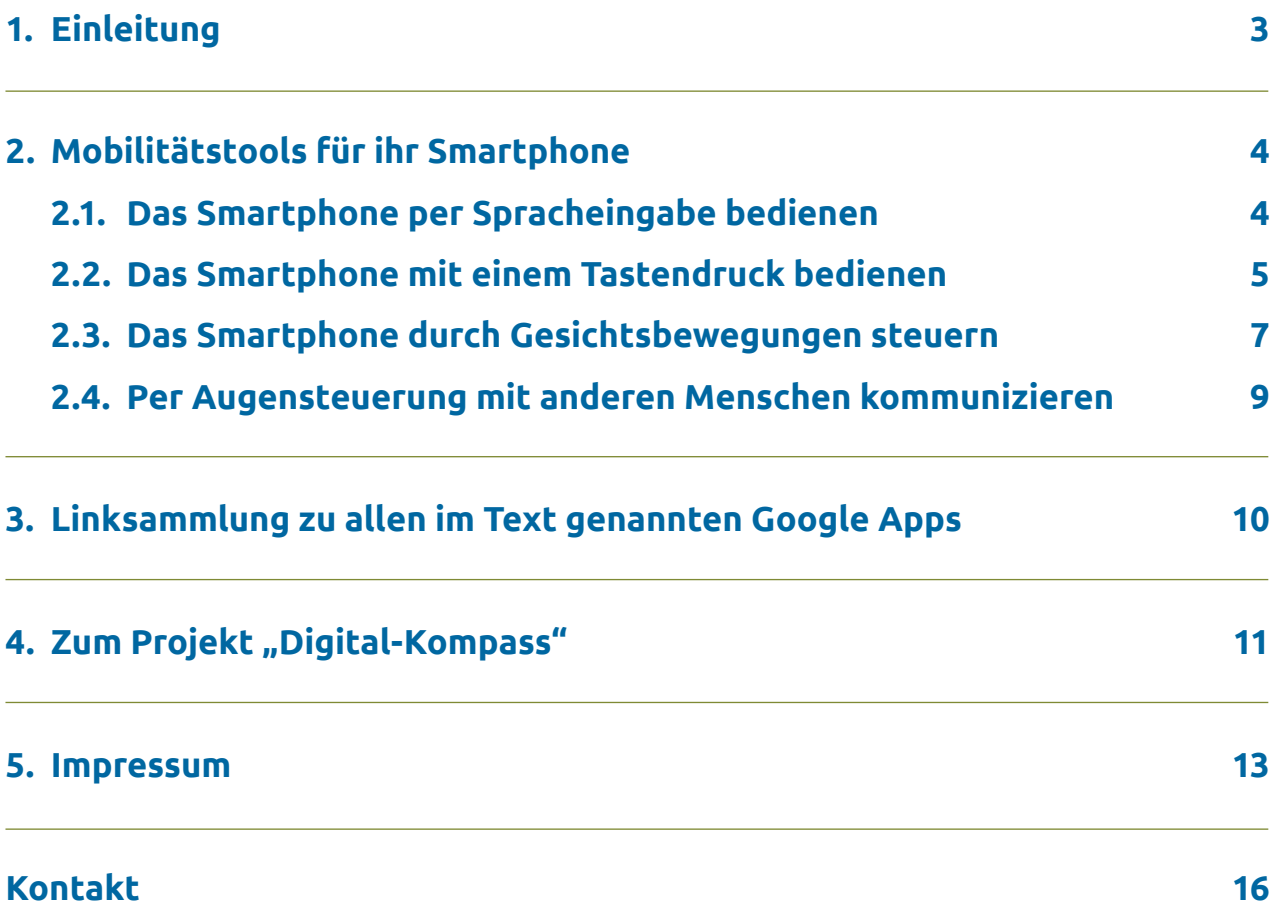

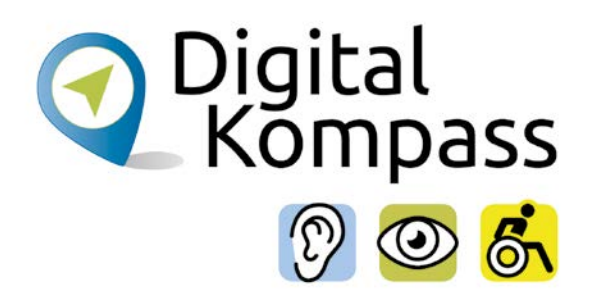

# <span id="page-2-0"></span>**1. Einleitung**

Neben dem von Apple genutzten Betriebssystem "iOS" gibt es auch das "Android"-Betriebssystem. Es wird auf den verschiedensten Geräten wie Smartphones, Tablets, Smartwatches oder Fernseher in verschiedenen Varianten und von unterschiedlichen Herstellern genutzt. Etwa zweidrittel aller Smartphones und Co. weltweit laufen mit diesem Betriebssystem.

Google schuf als Entwicklergemeinschaft mit weiteren Softwarepartnern das grundlegende Betriebssystem Android. Da es sich um ein sogenanntes quelloffenes Betriebssystem handelt, kann jeder Elektronikhersteller, der ein Tablet, Smartphone oder andere Multimediageräte mit einem Android-System ausstatten möchte, dieses nutzen. Er kann das Betriebssystem an seine eigenen Geräte anpassen und mit eigener Software erweitern. Jedoch finden sich sehr häufig die verschiedensten Google-Dienste bereits vorinstalliert auf Smartphones mit Android Betriebssystemen (z.B. Google Maps, Google Chrome oder Google Play).

Moderne Android-Systeme auf Smartphones unterscheiden sich meist nicht allzu sehr voneinander, so dass gewisse Ähnlichkeiten zu finden sind. Die Unterschiede hängen im Wesentlichen von der Version, also der Aktualität des Android-Betriebssystems und dem verwendeten Gerät ab. Heißt es bei dem einen "Eingabehilfe" so verwendet der andere den Begriff "Bedienungshilfen". Einige der vorgestellten Optionen werden nur bei den neuesten und hochwertigen Geräten zur Verfügung gestellt. Dieser Leitfaden dient daher als Orientierungshilfe und zur Information, was möglich ist.

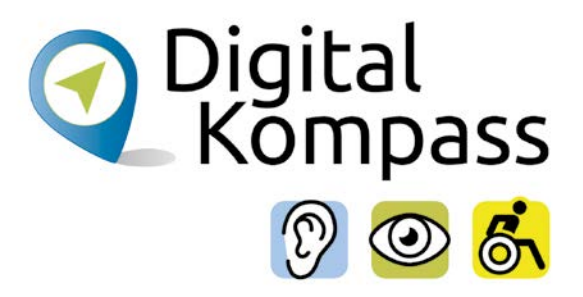

# <span id="page-3-0"></span>**2. Mobilitätstools für ihr Smartphone**

### **2.1. Das Smartphone per Spracheingabe bedienen**

Nutzen Sie Ihr Smartphone vollständig über Sprachsteuerung - mit Ihrer Stimme können Sie Apps öffnen, zwischen Bildschirmen wechseln, Nachrichten verfassen und sogar Texte bearbeiten.

#### **Voice Access:**

Die Google App "Voice Access" ermöglicht Personen mit einer Mobilitätseinschränkung und einer dadurch bedingten Schwierigkeit beim Bedienen eines Touchscreens, die Spracheingabe zur Steuerung ihres Android-Geräts zu verwenden. Dies nutzt sowohl Personen mit dauerhafter als auch vorrübergehender Mobilitätseinschränkung.

Verschiedene Anwendungsbereiche können mit "Voice Access" mithilfe von Sprachbefehlen genutzt werden:

Zum einen die grundlegende Navigation wie zum Beispiel die Befehle "Zurück", "Zur Startseite" oder "E-Mail öffnen". Zum anderen gelingt die Steuerung des aktuellen Bildschirms beispielsweise mit "Klicke auf Senden" oder "Blättere nach unten".

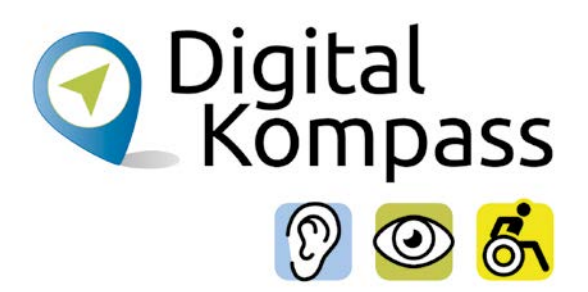

### <span id="page-4-0"></span>**2.2. Das Smartphone mit einem Tastendruck bedienen**

#### **Aktionskarten**

Mit der Google-App "Aktionskarten" richten Sie auf dem Startbildschirm Ihres Smartphones Aktionskarten (Widgets, bzw. Schaltflächen) ein, um auf häufig durchgeführte Aktionen direkt zugreifen zu können. Damit kann man zum Beispiel die Telefonnummer des meist genutzten Kontakts oder den Befehl zum Abspielen eines Lieblingslieds hinterlegen.

Mit der Unterstützung von Google Assistant ist die Einrichtung von Aktionskarten für jeden schnell und unkompliziert möglich. Nach der Anpassung tippen Sie dann einfach auf die entsprechende Karte und die eingestellte Aktion startet.

#### **Schalterzugriff**

Die Steuerung Ihres Smartphones oder Tablets kann über externe Schalter erfolgen. Beispielsweise können Sie über Schalter Elemente auswählen, scrollen oder Text eingeben. Diese Funktion ist besonders für Nutzer geeignet, die nicht direkt mit ihrem Gerät interagieren können.

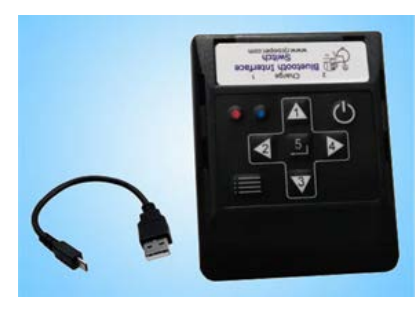

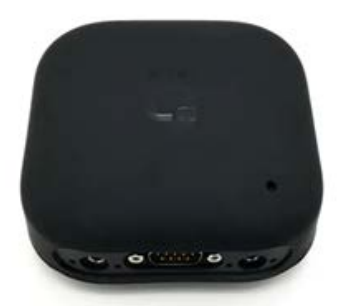

**Externe Schalter:** Ein Schalter ist ein Gerät, das ein Tastatursignal an Ihr Android-Gerät sendet. Diese Geräte werden von verschiedenen spezialisierten Unternehmen vertrieben. Sie lassen sich über USB oder Bluetooth mit Ihrem Android-Gerät verbinden.

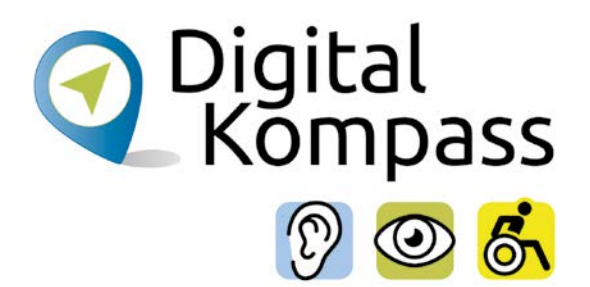

Sie können auch eine standardmäßige USB- oder Bluetooth-Tastatur als Schaltergerät konfigurieren. Verbinden Sie zuerst ein externes Schaltergerät oder eine Tastatur über USB oder Bluetooth mit Ihrem Android-Gerät.

**USB:** Schließen Sie den Schalter oder die Tastatur mit einem kompatiblen USB-Kabel an Ihr Android-Gerät an.

**Bluetooth:** Gehen Sie auf Ihrem Android-Gerät zu Einstellungen – Bluetooth und koppeln Sie das Gerät.

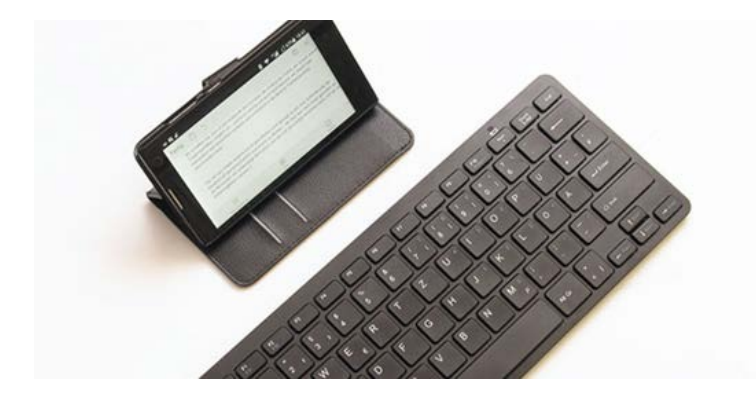

Nachdem Sie einen externen Schalter oder eine Tastatur angeschlossen haben, blendet Android automatisch die Bildschirmtastatur aus und Sie nutzen das externe Gerät.

Sie können nun einer oder mehreren Tasten bestimmte Aktionen zuweisen.

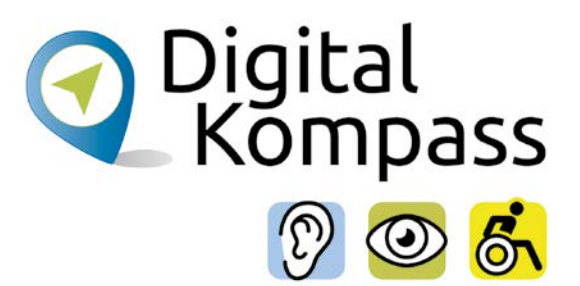

### <span id="page-6-0"></span>**2.3. Das Smartphone durch Gesichtsbewegungen steuern**

#### **Kameraschalter**

Nutzen Sie die Frontkamera Ihres Smartphones als vielseitiges Instrument. Der Kameraschalter hilft Ihnen, Ihr Smartphone mit Gesichtsbewegungen zu bedienen. Durch einfache Bewegungen, wie das Blicken nach rechts oder links oder das Öffnen Ihres Mundes, können Sie Apps bedienen und Inhalte auswählen.

Um den Kameraschalter zu finden, gehen Sie auf Einstellungen > Bedienungshilfen > Schalterzugriff. Anschließend tippen Sie auf Einstellungen. Jetzt sollten Sie den Kameraschalter angezeigt bekommen.

Wenn Sie den Kameraschalter verwenden möchten, sollte sich Ihr Smartphone in einer Halterung befinden, damit es nicht hin- und her wackelt und dadurch die Mimik nicht erkannt wird. Es sollte aufgeladen oder direkt mit dem Strom verbunden sein, da die Nutzung der Kamera viel Strom verbraucht. Und Ihr Gesicht sollte direkt vor dem Gerät sein.

Folgende Bewegungen des Gesichts erkennt der Kameraschalter dabei:

- nach oben schauen
- nach links schauen
- nach rechts schauen
- Mund öffnen
- lächeln
- Augenbraue heben

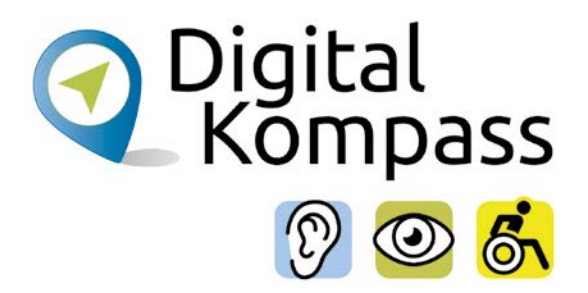

In den Einstellungen können Sie dann festlegen, welche Aktion mit welcher Mimik ausgelöst werden soll:

- nach oben oder nach unten scrollen
- zum Homescreen zurückkehren
- die Schnelleinstellungen oder die Benachrichtigungen einblenden
- Elemente auswählen
- Lieder überspringen
- im Browser zur vorherigen Webseite zurücknavigieren

#### **Project Activate**

Wenn die Beweglichkeit des Körpers weitgehend eingeschränkt ist, gibt es über eine App die Möglichkeit das Smartphone zur Kommunikation zu nutzen. Egal, ob Sie SMS versenden, Anrufe tätigen, sprechen oder etliches andere mache möchten – dies geht alles mit Bewegungen Ihres Gesichts.

"Project Activate" wurde speziell für Menschen entwickelt, die nicht in der Lage sind, mit ihren Händen zu kommunizieren oder Technologie zu nutzen. Mithilfe dieser App können Sie benutzerdefinierte vorprogrammierte Kommunikationen aktivieren, indem Sie Mimik-Gesten ausführen, beispielsweise durch Lächeln oder Aufblicken.

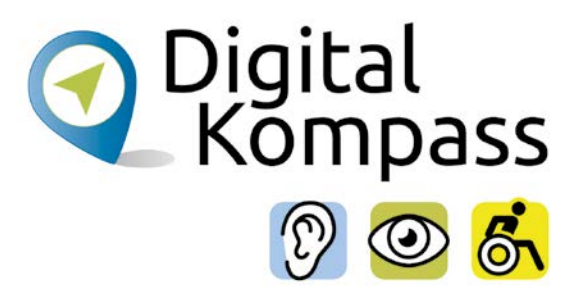

### <span id="page-8-0"></span>**2.4. Per Augensteuerung mit anderen Menschen kommunizieren**

#### **Look to Speak (deutsch: schauen um zu sprechen)**

"Look to Speak" ist eine Android-App, die es Menschen ermöglicht, mit ihren Augen vordefinierte Sätze auszuwählen und diese anschließend laut aussprechen zu lassen. Sie wurde entwickelt, um Menschen mit motorischen Einschränkungen und Sprachproblemen die Kommunikation zu erleichtern. Die App besteht im Wesentlichen aus einer Tabelle mit zwei Spalten. Bewegen Sie die Augen nach links oder rechts, um ein Wort oder eine Wortgruppe auszuwählen und es dann von Ihrem Smartphone laut aussprechen zu lassen. Sie haben die Möglichkeit, einen persönlichen Wortschatz zu erstellen, in dem Sie die Textbausteine manuell anpassen (lassen) und so Ihre am häufigsten verwendeten Ausdrücke enthalten sind.

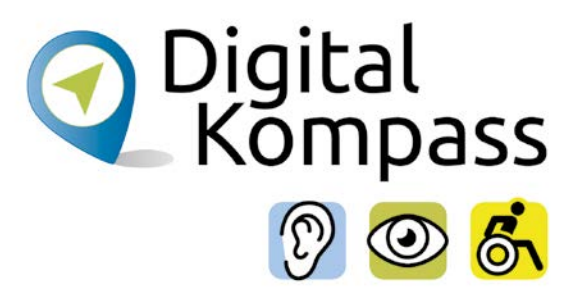

# <span id="page-9-0"></span>**3. Linksammlung zu allen im Text genannten Google Apps**

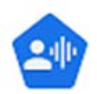

#### **Voice Access**

https://play.google.com/store/apps/details?id=com.google.android. apps.accessibility.voiceaccess&hl=de&gl=de

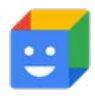

#### **Aktionskarten**

https://play.google.com/store/search?q=action%20 blocks&c=apps&hl=de&gl=de

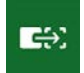

#### **Schalterzugriffe**

https://play.google.com/store/apps/details?id=com.google.android. accessibility.switchaccess&hl=de&gl=de

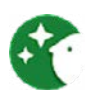

#### **Project Activate**

https://play.google.com/store/apps/details?id=com.google.android. apps.vision.switches&hl=de&gl=de

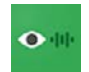

#### **Look to Speak**

https://play.google.com/store/apps/details?id=com. androidexperiments.looktospeak&hl=de&gl=de

Alle hier aufgeführten Links führen direkt zum Google PlayStore und den entsprechenden beschriebenen Apps.

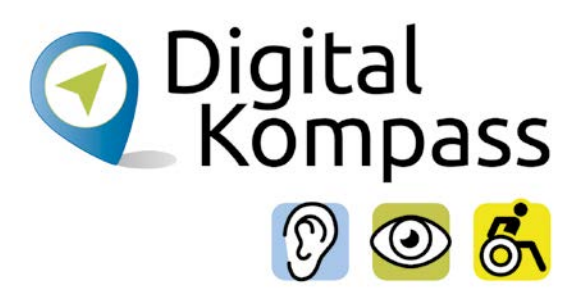

# <span id="page-10-0"></span>**4. Zum Projekt "Digital-Kompass"**

Sich online mit Familie, Freunden und Bekannten austauschen, über aktuelle Themen informieren oder an gesellschaftlichen Diskussionen oder Prozessen beteiligen: Es ist inzwischen klar, dass gesellschaftliche Teilhabe digitale Kompetenzen voraussetzt. Dies gilt insbesondere für Menschen, die mit Sinnesoder Mobilitätsbeeinträchtigungen leben: Eine sichere und souveräne Nutzung digitaler Medien und Geräte kann für eine selbständige und selbstbestimmte Gestaltung des Lebensalltags sorgen.

Um die vielfältigen Chancen der Digitalisierung für Menschen mit Beeinträchtigungen verständlich und erlebbar zu machen, bietet der Digital-Kompass vielfältige Angebote.

Der Digital-Kompass richtet sich an Internetlotsen, Trainerinnen und Trainer, Helferinnen und Helfer sowie Engagierte, die in der Seniorenarbeit aktiv sind. Ein Schwerpunkt liegt dabei auf der Vermittlung von Kompetenzen zur sicheren Nutzung digitaler Medien. Dies geschieht zum einen durch eine Beratung durch qualifizierte Engagierte vor Ort. Denn wenn Sehen und Hören schwieriger werden, kann die Bedienung technischer Geräte, von Webseiten oder Apps mühsam werden. Dabei kann die Digitalisierung für Menschen mit Einschränkungen ein Weg zu mehr Teilhabe bedeuten. In qualifizierten Treffpunkten können Menschen mit Sehbehinderung oder Hörbeeinträchtigung digitales Wissen in Formaten wie 1:1 Beratungen, Kursen oder gemeinsamen Austauschrunden erlernen oder vertiefen. Die Wissensvermittelnden vor Ort werden gezielt für die besonderen Bedürfnisse der Zielgruppen sensibilisiert und qualifiziert.

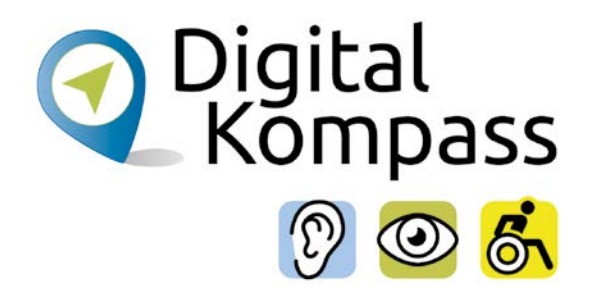

Zum anderen bietet der Digital-Kompass sogenannte Lern-Tandems an. Das Konzept setzt darauf, generationenübergreifendes Lernen digital in die eigenen vier Wände zu verlagern. Hierbei werden die Lern-Tandems in der Regel durch Zweierteams aus einem Studierenden und einer digital unerfahrenen Person gebildet. Der Austausch erfolgt nach individuellen Vorlieben, z. B. via Telefon, Chat, E-Mail oder Videoanruf. Das Angebot richtet sich an Menschen, die in Ihrer Mobilität eingeschränkt sind.

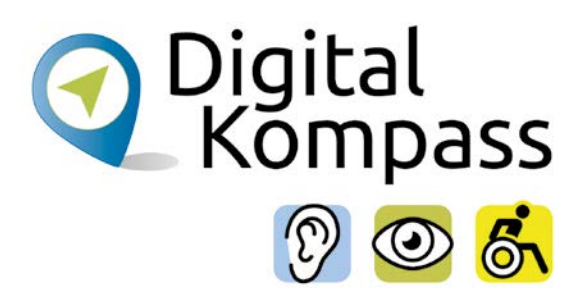

### <span id="page-12-0"></span>**5. Impressum**

#### **Herausgeber**

#### **Digital-Kompass**

c/o BAGSO Service Gesellschaft Hans-Böckler-Str. 3 53225 Bonn info@digital-kompass.de www.digital-kompass.de

Verantwortlich: Dr. Barbara Keck

Autor: Jakob Fischer

Redaktion: Ingrid Fischer

Visuelle Gestaltung und barrierefreies PDF: Nadine Valeska Kreuder, [www.nadine-kreuder.com](http://www.nadine-kreuder.com)

Stand: 11/2023

Bildnachweis: S. 5: © RJ Cooper (linkes Bild); © Tecla (rechtes Bild); S. 6: © smartphone-tipp.de

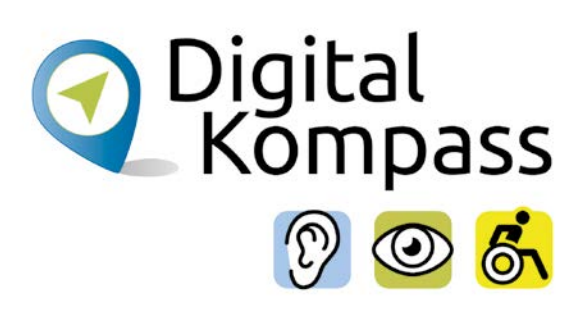

#### **Notizen:**

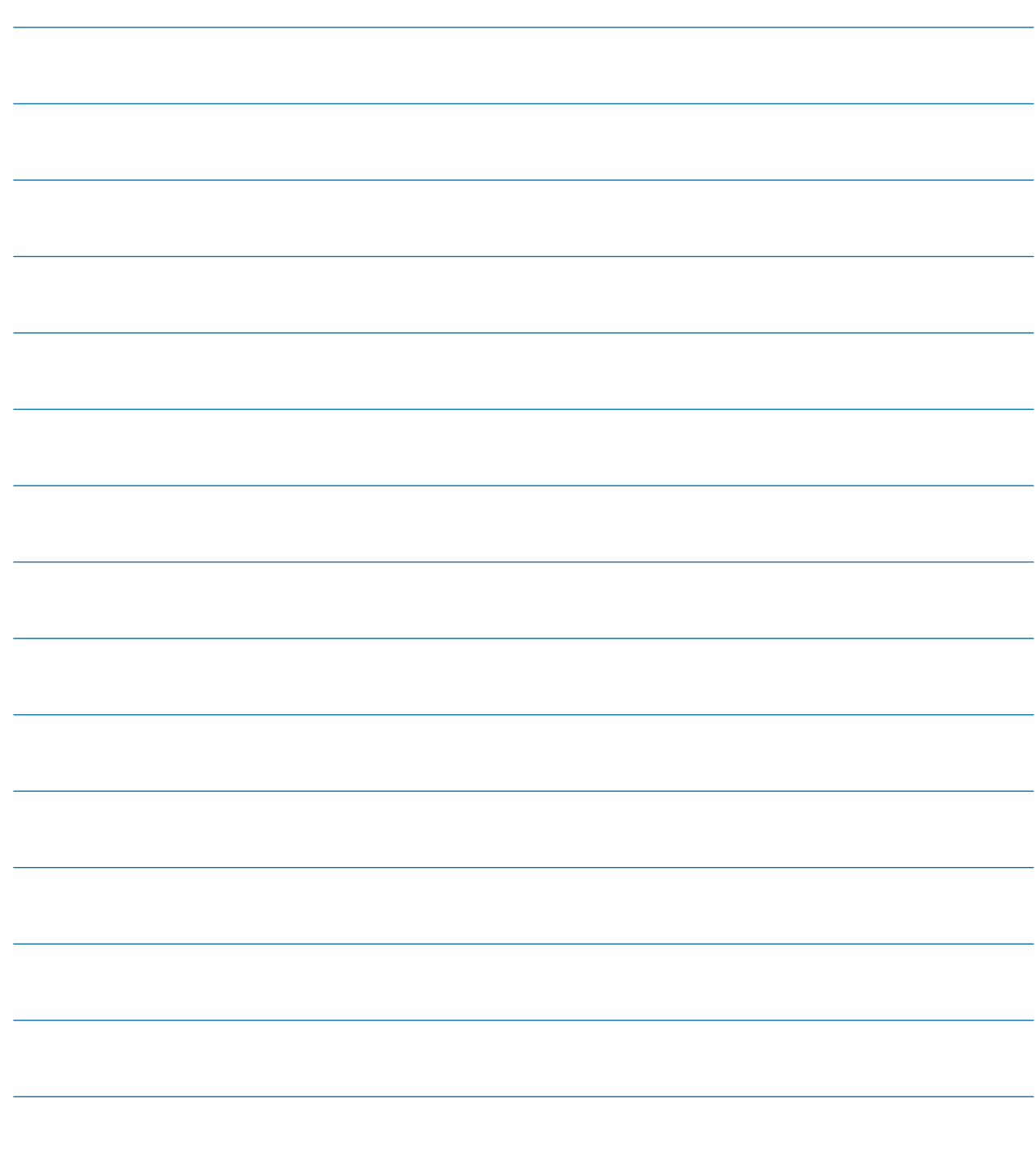

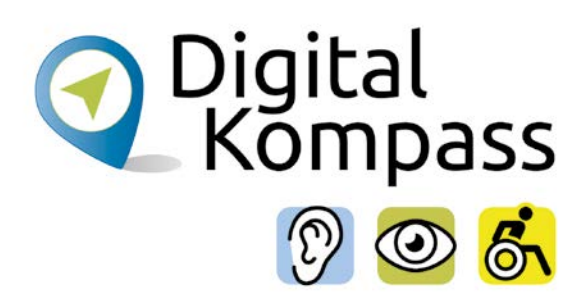

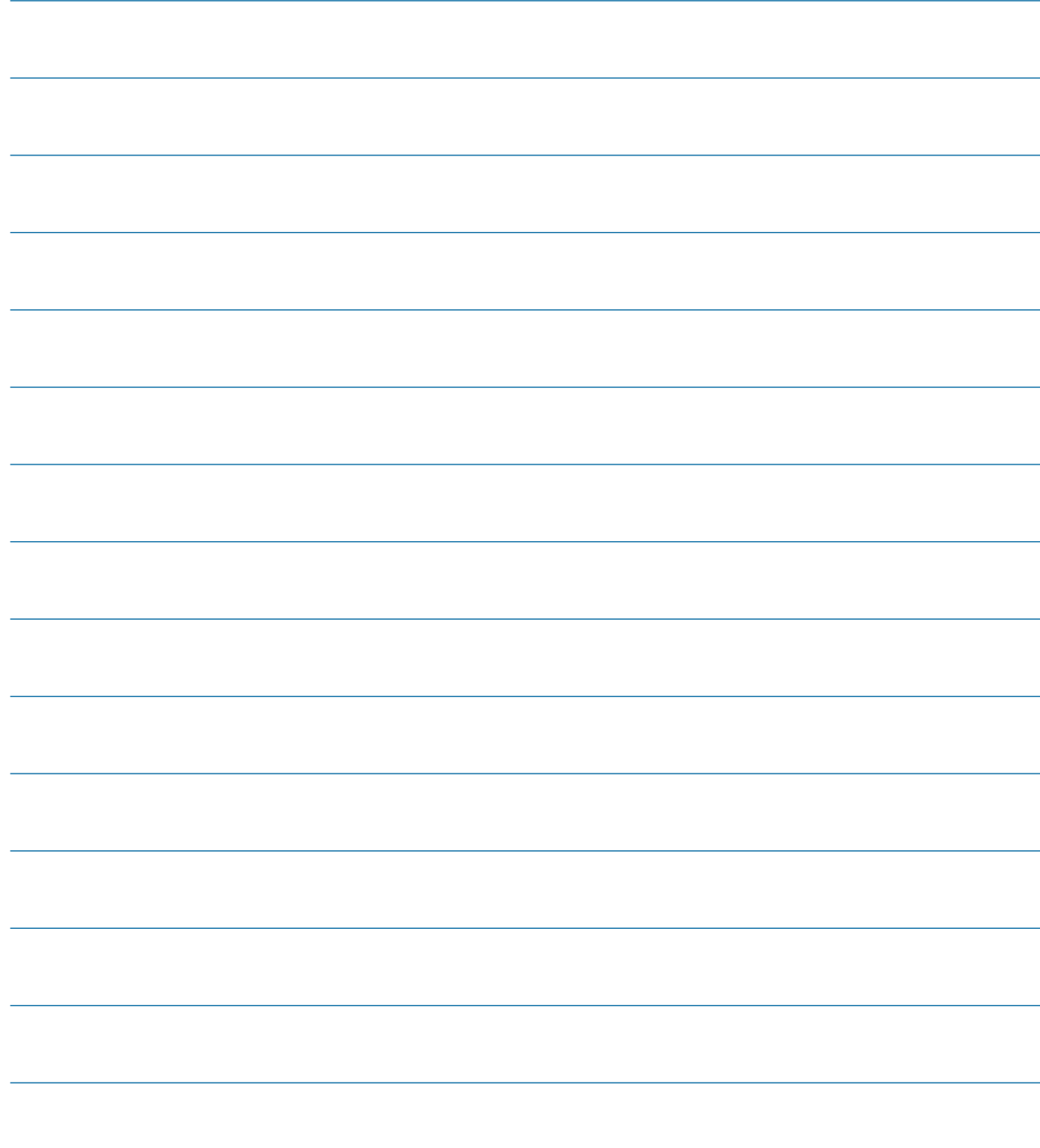

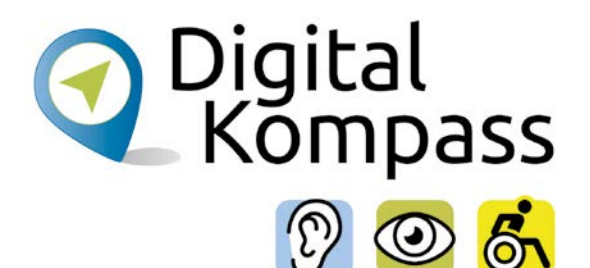

## <span id="page-15-0"></span>**Kontakt**

#### **Digital-Kompass**

Katharina Braun Ansprechpartnerin für Lehr- und Lernmaterialien BAGSO Service Gesellschaft E-Mail: info@digital-kompass.de Internet: www.digital-kompass.de

#### **Verbundprojektpartner**

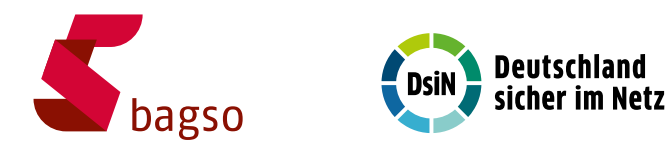

### **Projektpartner**

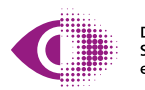

Deutscher Blinden- und Sehbehindertenverband<br>e.V. (DBSV)

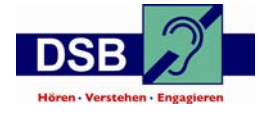

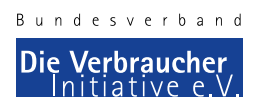

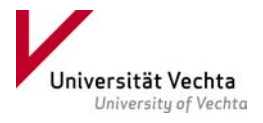

Gefördert durch:

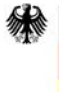

Bundesministerium für Umwelt, Naturschutz, nukleare Sicherheit und Verbraucherschutz

aufgrund eines Beschlusses des Deutschen Bundestages

Gemeinsam digitale Barrieren überwinden

16 **[www.digital-kompass.de](http://www.digital-kompass.de)**